# **FACTSHEET: Aan de slag met ChatGPT**

### **Wat is het verschil tussen de gratis en betaalde versie?**

Je kunt gratis gebruik maken van ChatGPT, maar er is ook een betaalde versie. Wat kost dat en is dat het waard? Dat leggen we hieronder uit!

#### **Wat is het verschil tussen gratis en betaald?**

Voorheen was het verschil tussen de gratis en de betaalde versie groot. Maar, goed nieuws! In mei 2024 zijn er extra functionaliteiten beschikbaar gekomen voor de gratis versie. Die worden vanaf dan uitgerold naar alle gebruikers. Dat kan hoogstens een paar weken duren.

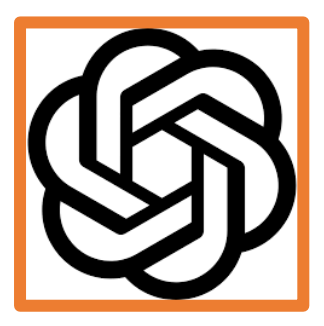

Het model: het 'model' bepaalt hoe accuraat en hoe snel de antwoorden gegeven worden. Hoe hoger het model, hoe beter de kwaliteit van de resultaten.

Zowel de gratis als de betaalde versie hebben (beperkte) toegang tot het nieuwste model: GPT-4o. Je kunt het (nog) niet onbeperkt gebruiken. Met de betaalde versie kun je tot wel 5x langer gebruik blijven maken van dit model, tot hij overschakelt naar een ouder model (GPT-3.5 bij de gratis versie, GPT-4 bij de betaalde versie).

- **Extra functionaliteiten:** ChatGPT kan meer dan alleen tekstberichten over en weer sturen. In de nieuwere modellen (GPT-4 en GPT-4o) kun je de chat ook: op het internet laten zoeken, bestanden laten lezen ('vat deze PDF samen'), data laten analyseren ('bereken de totale kosten in deze Excel'), tabellen laten maken. Sinds kort kun je dit ook in de gratis versie! Maar ook hier geldt een limiet aan het gebruik van model GPT-4o.
- **GPT's:** in de betaalde versie heb je onbeperkte toegang tot de GPT-store: een soort online winkel voor GPT's. Wil je weten wat een GPT is? Lees dan de factsheet over GPT's! In de gratis versie kun je – zoals hierboven ook aangegeven – beperkt gebruik maken van deze functie.
- **Beeldbellen met ChatGPT**: de nieuwste ontwikkeling binnen ChatGPT is de mogelijkheid om als het ware te beeldbellen met ChatGPT. Jij ziet weliswaar niemand, maar ChatGPT kan wel met jou meekijken. Zo kan het helpen met [wiskundehuiswerk,](https://www.youtube.com/watch?v=_nSmkyDNulk) raden waar je bent (en wat je [doet\)](https://www.youtube.com/watch?v=vgYi3Wr7v_g) en je [emotie raden](https://www.youtube.com/watch?v=rKp36MmRlXA) door naar je gezicht te kijken. Deze optie wordt momenteel uitgerold en is alleen beschikbaar voor de betalende gebruikers.

#### **Wat kost het?**

Het kost \$20 (ongeveer €18,50) per maand en je kunt maandelijks opzeggen. Op dit moment heb je een creditcard nodig om te kunnen betalen.

#### **Is het 't waard om te betalen?**

Het verschil tussen de gratis en de betaalde versie is op dit moment niet zo groot. Begin daarom eerst met de gratis versie: grote kans dat je ervaart dat dat al voldoet aan jouw wensen! Gebruik jij ChatGPT dagelijks en voer jij ook nog eens véél gesprekken per dag? Loop jij tegen de beperkingen op van de gratis versie? Dan kan het de moeite waard zijn om te gaan betalen voor ChatGPT.

**AAN DE SLAG MET DIGITALE VAARDIGHEDEN FACTSHEET: HOE START JE MET CHATGPT**

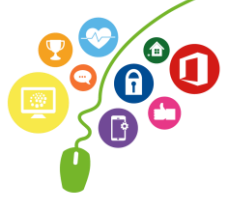

# **Hoe krijg je toegang?**

#### **Maak een gratis account aan!**

Wil jij binnen 5 minuten aan de slag met ChatGPT? Dat kan!

- 1. Klik op dez[e link](https://chatgpt.com/auth/login) om naar de website van ChatGPT te gaan
- 2. Heb je nog geen account? Klik dan op 'registreren' en volg de instructies om een nieuw account aan te maken. Voer je e-mailadres in en maak een wachtwoord aan.
- 3. Check je inbox en klik op de verificatielink.
- 4. Log in met je accountgegevens en je bent klaar om ChatGPT te gebruiken. Direct na het inloggen kom je op het scherm terecht waarin jij kunt chatten!
- 5. Probeer het maar eens, vraag aan ChatGPT: "Is het nou eigenlijk 'friet' of 'patat'?" Of bekijk hoe je écht een goede 'prompt' (vraag/instructie) opbouwt in het leermiddel over prompting!

#### **Ga jij voor een betaald account?**

Wil jij geen enkele functionaliteit missen? Een betaalde account aanmaken kun je doen nadat je je gratis account aangemaakt hebt.

- 1. Log in op je gratis account.
- 2. Ga naar je Accountinstellingen door op je profielfoto te klikken en 'instellingen' te selecteren.
- 3. Daar zie je een optie om te upgraden naar ChatGPT Plus. Kies voor: 'Upgrade to Plus'.
- 4. Voer je betalingsgegevens in. Hiervoor heb je op dit moment een creditcard nodig.
- 5. Klik op bevestigen, en je bent klaar!

## **ChatGPT op je mobiel**

Wil je ChatGPT op je mobiel gebruiken? Dan kun je de officiële ChatGPT applicatie op je mobiel downloaden. Let op, er zijn veel apps in omloop die erop lijken. Dit zijn de officiële apps:

- Voor iOs, klik [hier!](https://apps.apple.com/us/app/chatgpt/id6448311069)
- Voor Android, kli[k hier!](https://play.google.com/store/apps/details?id=com.openai.chatgpt)

Je kunt de app ook gebruiken als je de gratis versie gebruikt.

#### **Met één druk op de knop naar ChatGPT**

Heb je een iPhone? Dan kun je een snelkoppeling naar ChatGPT op je vergrendelscherm zetten. Met 1 druk op de knop open de app zich en kun je een spraakgestuurd gesprek starten. Dit is wat je doet:

- 1. Zorg ervoor dat je de nieuwste versie van de ChatGPT-app hebt geïnstalleerd.
- 2. Ga naar de instellingen van je iPhone.
- 3. Selecteer 'Focus' en kies de focusmodus die je wilt bewerken (bijv. 'Niet storen').
- 4. Tik op 'Vergrendelscherm aanpassen' en voeg een nieuwe widget toe.
- 5. Zoek naar de ChatGPT-widget in de lijst en voeg deze toe.
- 6. Sleep de widget naar de gewenste plek op je vergrendelscherm.

*Deze factsheet is gemaakt door Jet Zantvoord in juni 2024 voor Digivaardig in de Zorg. Heb je opmerkingen of vragen over dit lesmateriaal? Mail dan naar [info@digivaardigindezorg.nl.](mailto:info@digivaardigindezorg.nl)*

#### *Bronnen en afbeeldingen:*

• *ChatGPT-4 , Webcrafter.nl, Paulienpierik.nl, OpenAI.com, Eigen afbeelding*

**AAN DE SLAG MET DIGITALE VAARDIGHEDEN FACTSHEET: HOE START JE MET CHATGPT**

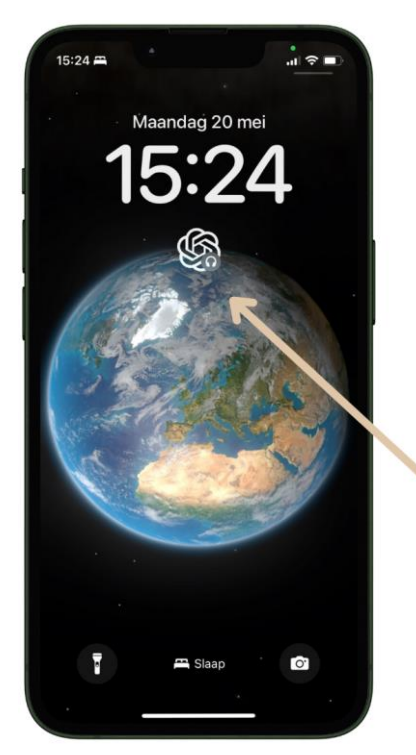